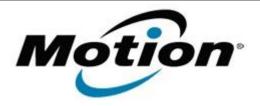

# Motion Computing Software Release Note

| Name                       | C5v & F5v BIOS A07                           |
|----------------------------|----------------------------------------------|
| File Name                  | CF5v_A07_BIOS.zip                            |
| Release Date               | February 01, 2012                            |
| This Version               | A07                                          |
| Replaces Version           | All previous versions                        |
| Intended Users             | Motion Computing C5v and F5v users           |
| Intended Product           | Motion Computing C5v and F5v Tablet PCs only |
| File Size                  | 1.8 MB                                       |
| Supported Operating System | Windows7 (32-bit/64-bit), all versions.      |

### **Fixes in this Release**

- Adjust display refresh rate to match digitizer hardware revision.
- Fix occasional documentation camera preview window black screen issue when resuming from hibernate.
- Fix random system wake from hibernate hang.

# **Installation and Configuration Instructions**

#### **Important BIOS Installation Information**

• This BIOS update contains an EC update. To activate the EC change you must remove AC after the installation completes (shut down).

# To install the BIOS update:

- 1. Download the BIOS update to the directory location of your choice.
- 2. Unzip the file to a location on your local drive.
- 3. Double-click installer and follow the prompts.
  - Note: Ensure the tablet is using AC power before opening the file.
- 4. The update process may take some time. Do not manually power-off the tablet during the update.
- 5. The tablet will automatically shut down after installing the BIOS.

# Licensing

Refer to your applicable end-user licensing agreement for usage terms.